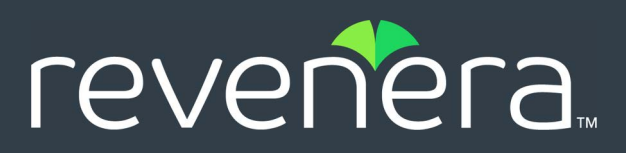

# **InstallAnywhere 2022 Release Notes**

Originally released July 2022

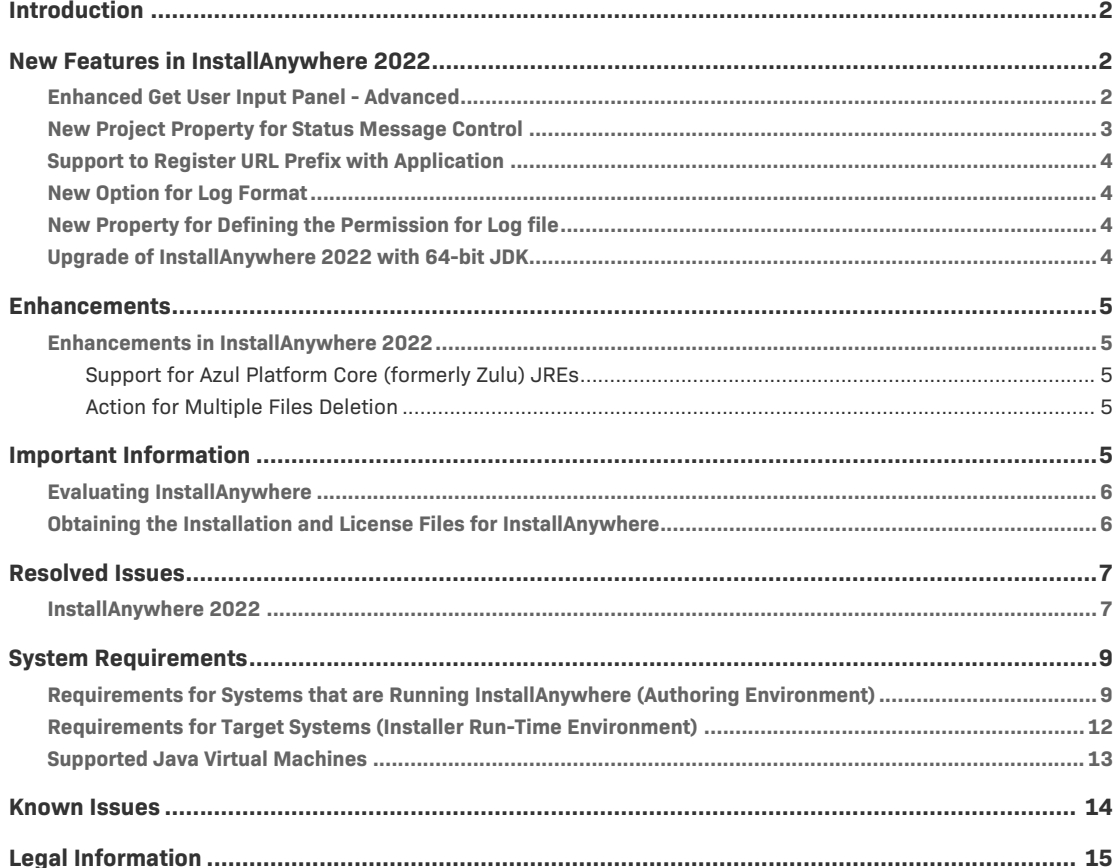

# <span id="page-1-0"></span>**Introduction**

InstallAnywhere is the leading multiplatform installation and container development solution for application producers who need to deliver a professional and consistent installation experience for physical, virtual, and cloud environments as well as container deployments.

For the latest information about this release of InstallAnywhere, including updates to these release notes, see the online version of the [InstallAnywhere 2022 Release Notes.](https://docs.revenera.com/installanywhere2022/rn/IAReleaseNotes_en.htm)

# <span id="page-1-1"></span>**New Features in InstallAnywhere 2022**

InstallAnywhere 2022 includes the following features:

- **•** [Enhanced Get User Input Panel Advanced](#page-1-2)
- **•** [New Project Property for Status Message Control](#page-2-0)
- **•** [Support to Register URL Prefix with Application](#page-3-0)
- **•** [New Option for Log Format](#page-3-1)
- **•** [New Property for Defining the Permission for Log file](#page-3-2)
- **•** [Upgrade of InstallAnywhere 2022 with 64-bit JDK](#page-3-3)

### <span id="page-1-2"></span>**Enhanced Get User Input Panel - Advanced**

Added a checkbox "Disable Next button if mandatory fields are empty" option in the Get User Input panel to enable/disable the Next button for notifying unfilled mandatory fields. Either you can select or not select this checkbox based on the requirement.

- **•** When checked, the Next button in the Get User Input panel would be disabled until user enters a value in the mandatory text field.
- **•** When unchecked, then a pop-up dialog appears prompting the user to provide values in the mandatory fields.

By default, this checkbox is unchecked.

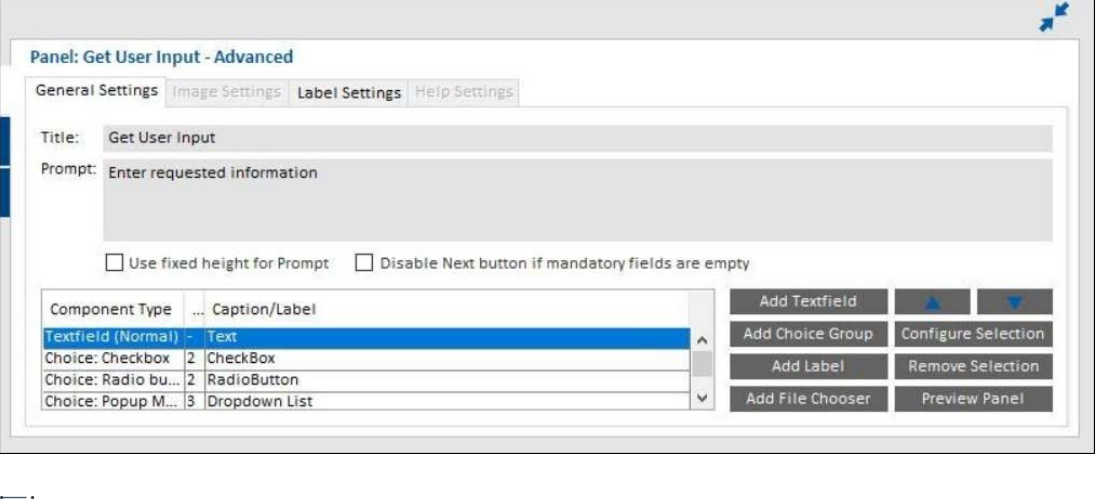

### ≣

*Note • This change was tracked in issue IOJ-2237346.*

### <span id="page-2-0"></span>**New Project Property for Status Message Control**

Enhanced InstallAnywhere to configure whether actions should display status messages in Install & Uninstall progress panels or not. A new project property "Show Status Message" has been added in Installer UI > Custom UI Designer > Inner Install Frame for controlling status message. By default, this option is set to "Yes". If this option is set to "No", status messages will not be displayed above the progress bar on the Progress Panel during Install & Uninstall.

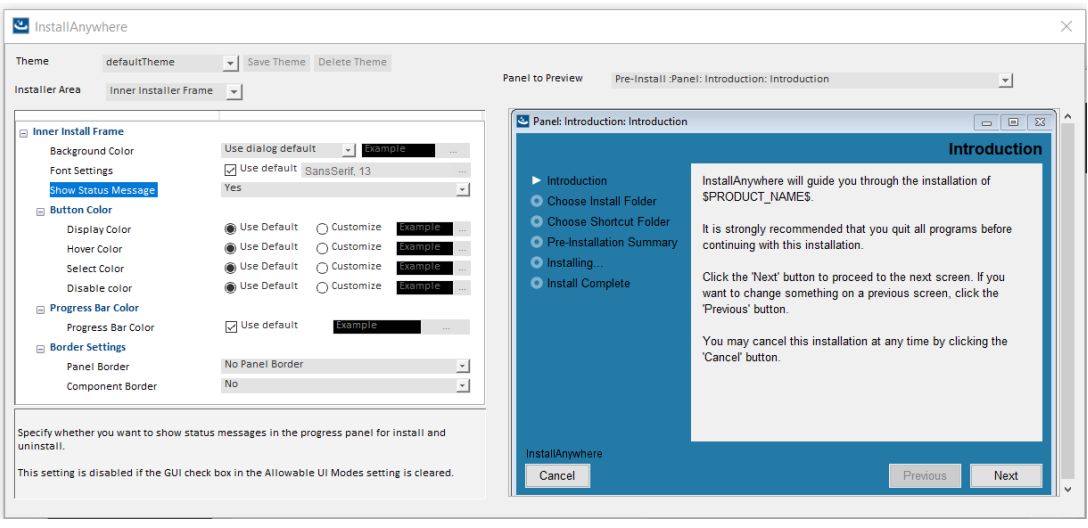

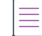

*Note • This change was tracked in issue IOJ-2239763.*

### <span id="page-3-0"></span>**Support to Register URL Prefix with Application**

Enhanced "Associate File Extension - Windows" action to add support for registering URL Prefix with application. The action has been renamed to "Associate File Extension/URL Prefix - Windows". New property "URL Prefix' has been added in this action available in Install and Post-Install phases.

The URL Prefix can now be associated to an Existing or Installed application.

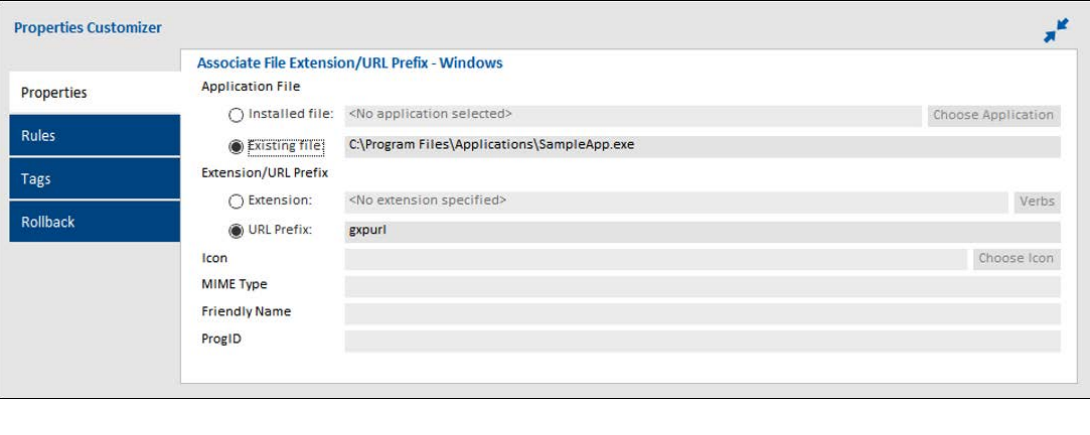

*Note • This change was tracked in issue IOK-668283.*

### <span id="page-3-1"></span>**New Option for Log Format**

Added a new option "Show 24 hour date format in logs" in the Log Settings to display the log in 12 hour or 24-hour format. When "Show 24 hour date format in logs" is set, the logs are displayed in 24 hour log format. Else, the logs are displayed in 12-hour log format.

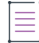

*Note • This change was tracked in issue IOJ-2210682.*

### <span id="page-3-2"></span>**New Property for Defining the Permission for Log file**

Added a new property "Unix Permission for Logs" under Project > General Settings > Log Settings to define the permissions of the log file when installed in Linux operating system.

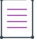

*Note • This change was tracked in issue IOJ-2183419.*

### <span id="page-3-3"></span>**Upgrade of InstallAnywhere 2022 with 64-bit JDK**

Upgraded InstallAnywhere2022 with 64-bit JDK 1.8 for the automation jar to work with any Node-lock license checkout.

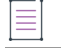

*Note • This change was tracked in issue IOJ-1748232.*

# <span id="page-4-0"></span>**Enhancements**

InstallAnywhere 2022 includes the following enhancements:

**•** [Enhancements in InstallAnywhere 2022](#page-4-1)

### <span id="page-4-1"></span>**Enhancements in InstallAnywhere 2022**

This section lists enhancements that were included in InstallAnywhere 2022:

- **•** [Support for Azul Platform Core \(formerly Zulu\) JREs](#page-4-2)
- **•** [Action for Multiple Files Deletion](#page-4-3)

### <span id="page-4-2"></span>**Support for Azul Platform Core (formerly Zulu) JREs**

InstallAnywhere now supports Azul Platform Core JRE v11 and v17.

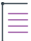

*Note • This change was tracked in issue IOJ-2225669.*

### <span id="page-4-3"></span>**Action for Multiple Files Deletion**

Added a "Delete Multiple Files" checkbox in the "Delete File Action" to delete multiple files of the same file extension in the given path.

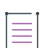

*Note • This change was tracked in issue IOJ-1876946.*

# <span id="page-4-4"></span>**Important Information**

Note the following important information regarding InstallAnywhere 2022:

- **•** [Evaluating InstallAnywhere](#page-5-0)
- **•** [Obtaining the Installation and License Files for InstallAnywhere](#page-5-1)

### <span id="page-5-0"></span>**Evaluating InstallAnywhere**

Note that if you have not purchased a license for InstallAnywhere, you can install it and use it for a limited number of days without setting up the licensing. When you are using InstallAnywhere in this scenario, it operates in evaluation mode. The licensing wizard that InstallAnywhere displays whenever you launch InstallAnywhere in evaluation mode shows you how many days are left in the evaluation period. If you do not set up the licensing within the evaluation period, InstallAnywhere stops working when the evaluation period ends. You can set up licensing at any time before or after the evaluation period ends.

When you use InstallAnywhere in evaluation mode, there is a time limit for running installers that it creates. If you build an installer in the evaluation version of InstallAnywhere, your installer will stop working after 3 days.

When you use InstallAnywhere in evaluation mode, InstallAnywhere limits you to a maximum of five successful builds of Docker containers.

### <span id="page-5-1"></span>**Obtaining the Installation and License Files for InstallAnywhere**

You can obtain the installation and license files for InstallAnywhere through the Revenera Product and License Center. For instructions, see the Download and licensing instructions for InstallAnywhere. If you purchased concurrent licenses of InstallAnywhere, the license server software is also available for download from that same site.

# <span id="page-6-0"></span>**Resolved Issues**

This section lists the customer issues that were resolved in the following versions of InstallAnywhere 2022.

**•** [InstallAnywhere 2022](#page-6-1)

## <span id="page-6-1"></span>**InstallAnywhere 2022**

The following issues have been resolved in InstallAnywhere 2022.

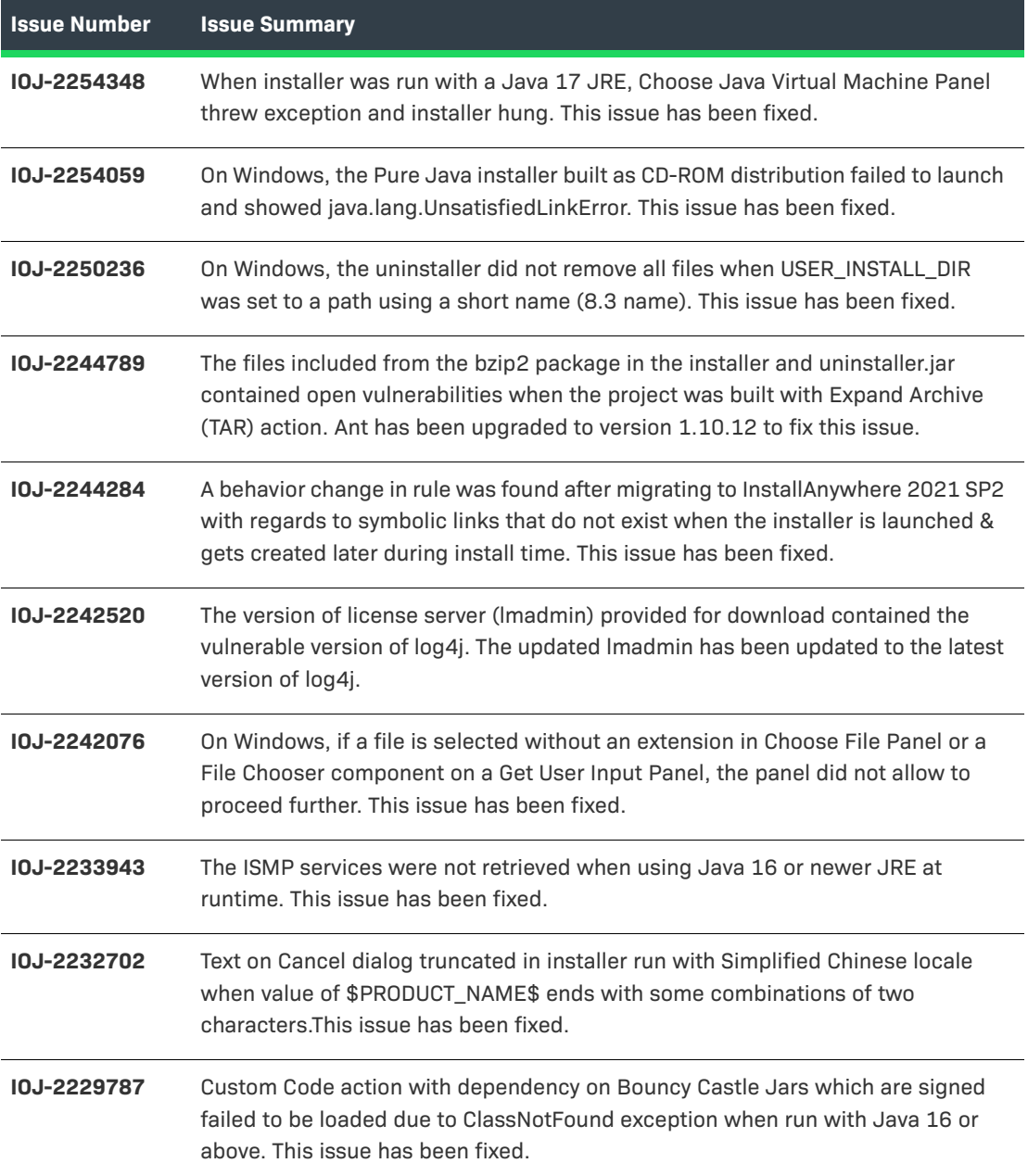

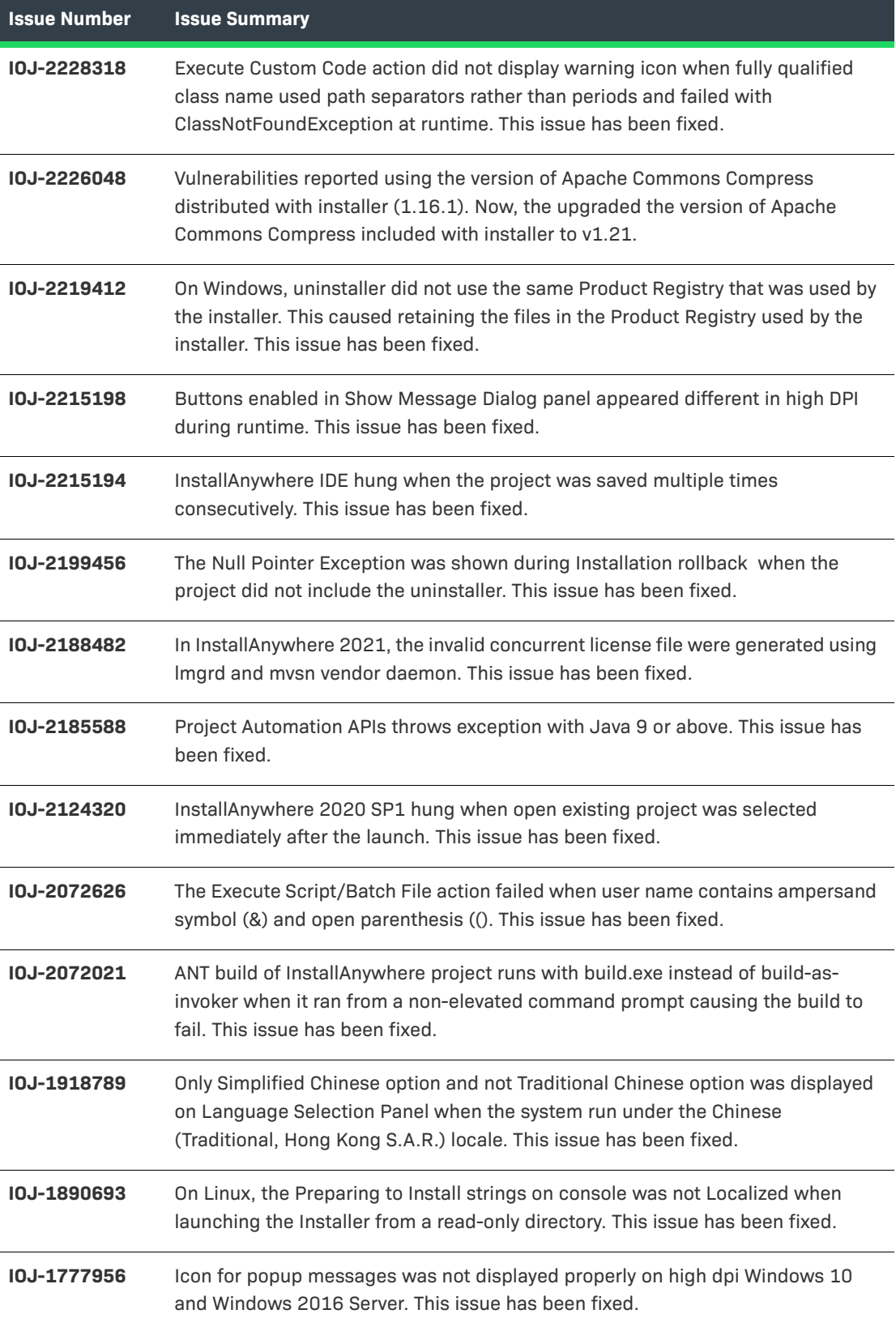

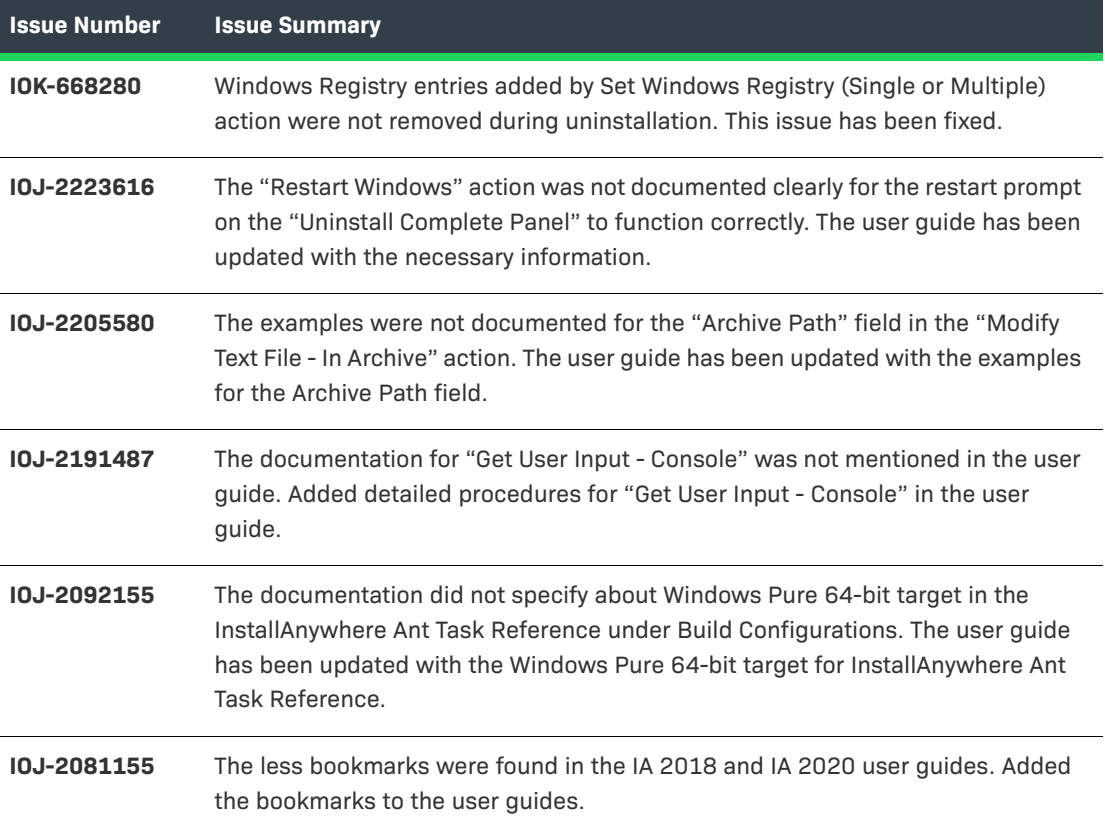

# <span id="page-8-0"></span>**System Requirements**

The following are the system requirements for InstallAnywhere 2022:

- **•** [Requirements for Systems that are Running InstallAnywhere \(Authoring Environment\)](#page-8-1)
- **•** [Requirements for Target Systems \(Installer Run-Time Environment\)](#page-11-0)
- **•** [Requirements for Target Systems \(Installer Run-Time Environment\)](#page-11-0)
- **•** [Supported Java Virtual Machines](#page-12-0)

### <span id="page-8-1"></span>**Requirements for Systems that are Running InstallAnywhere (Authoring Environment)**

#### **RAM**

256 MB; 512 MB preferred

#### **Hard Disk Free Space**

500 MB

### **Color**

High color (16-bit color depth)

#### **Resolution**

Minimum 1200 x 800

#### **Operating System**

InstallAnywhere runs on the latest versions of these operating systems, fully updated with the most recent patches and service packs.

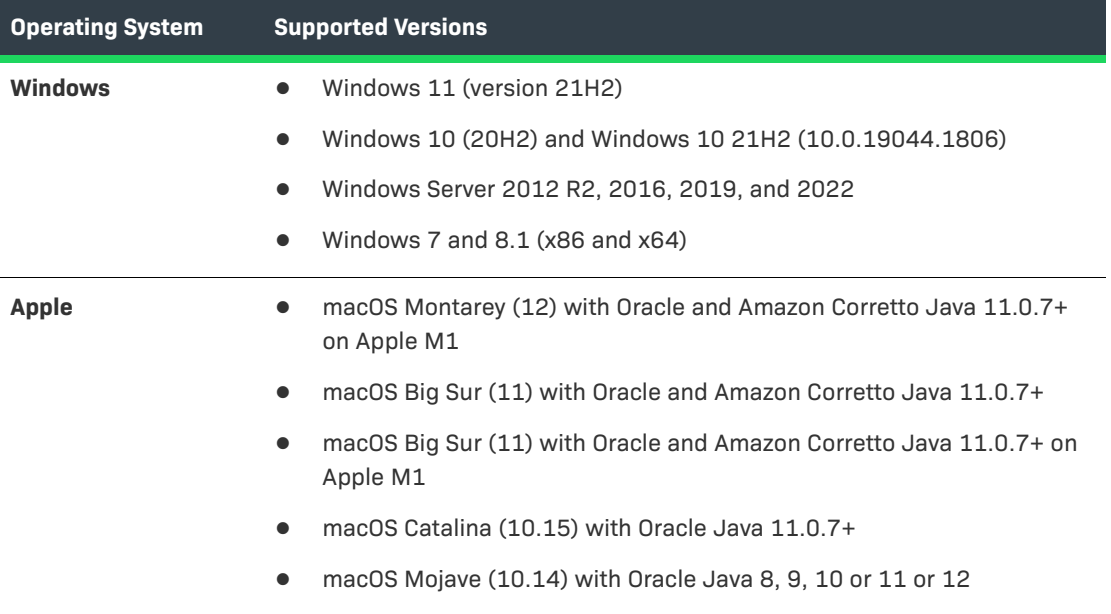

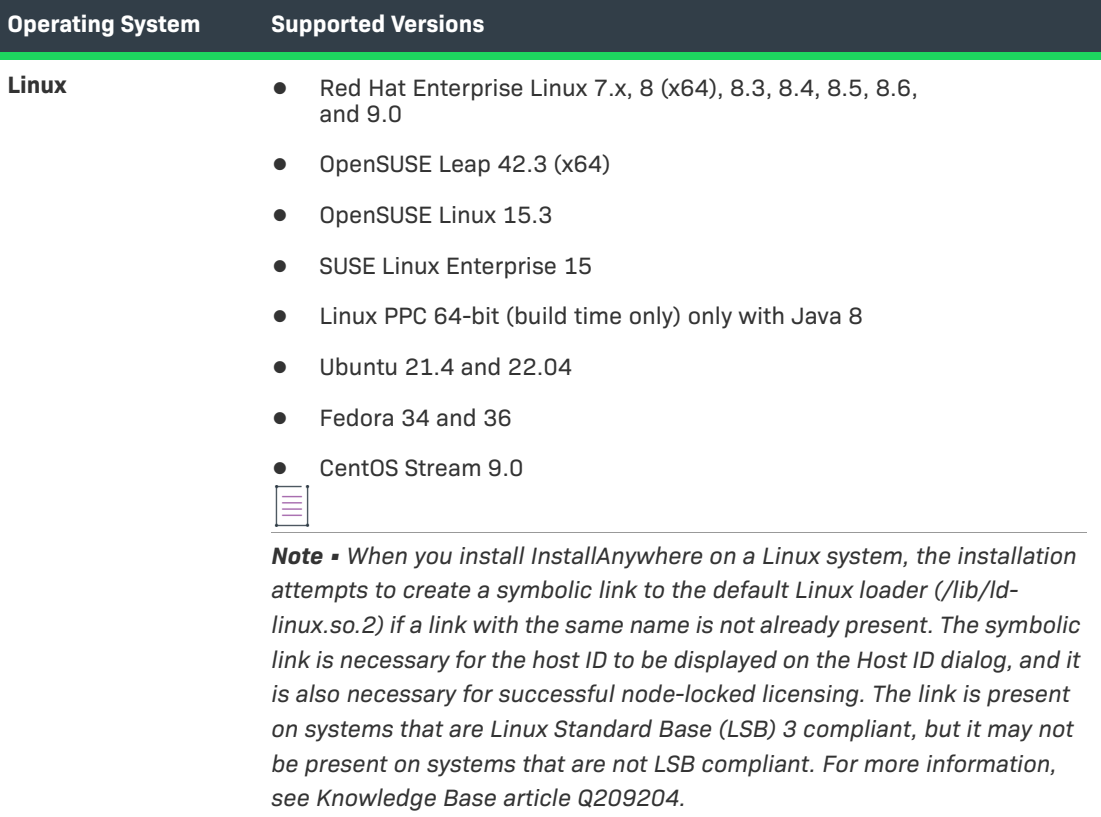

Installers can be built from any supported authoring platform for any other supported target platform or language. Localizations for 32 languages are included.

### <span id="page-11-0"></span>**Requirements for Target Systems (Installer Run-Time Environment)**

#### **RAM**

64 MB

#### **Color**

High color (16-bit color depth)

#### **Resolution**

Minimum 640 x 480

#### **Operating System**

Installers run on any version of these operating systems, as long as the operating system supports Java 7, 8, 11, or 17. InstallAnywhere-generated installers are not supported on beta versions or on early-access releases unless they are explicitly mentioned.

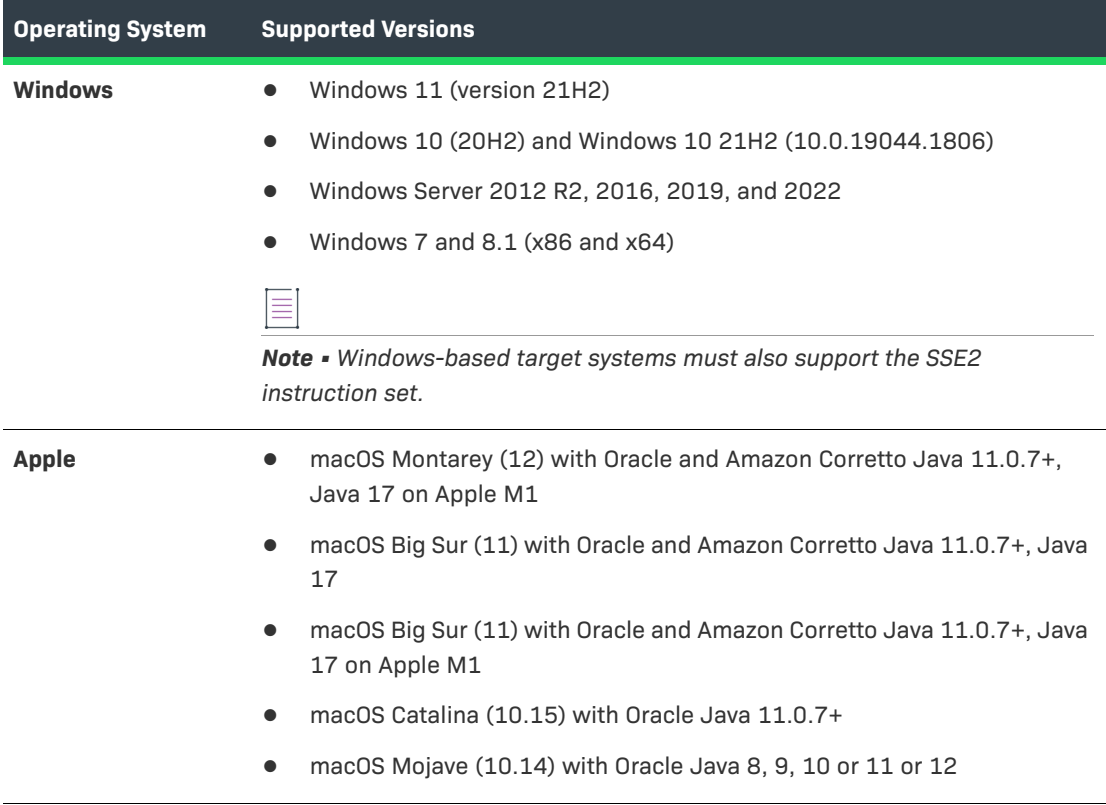

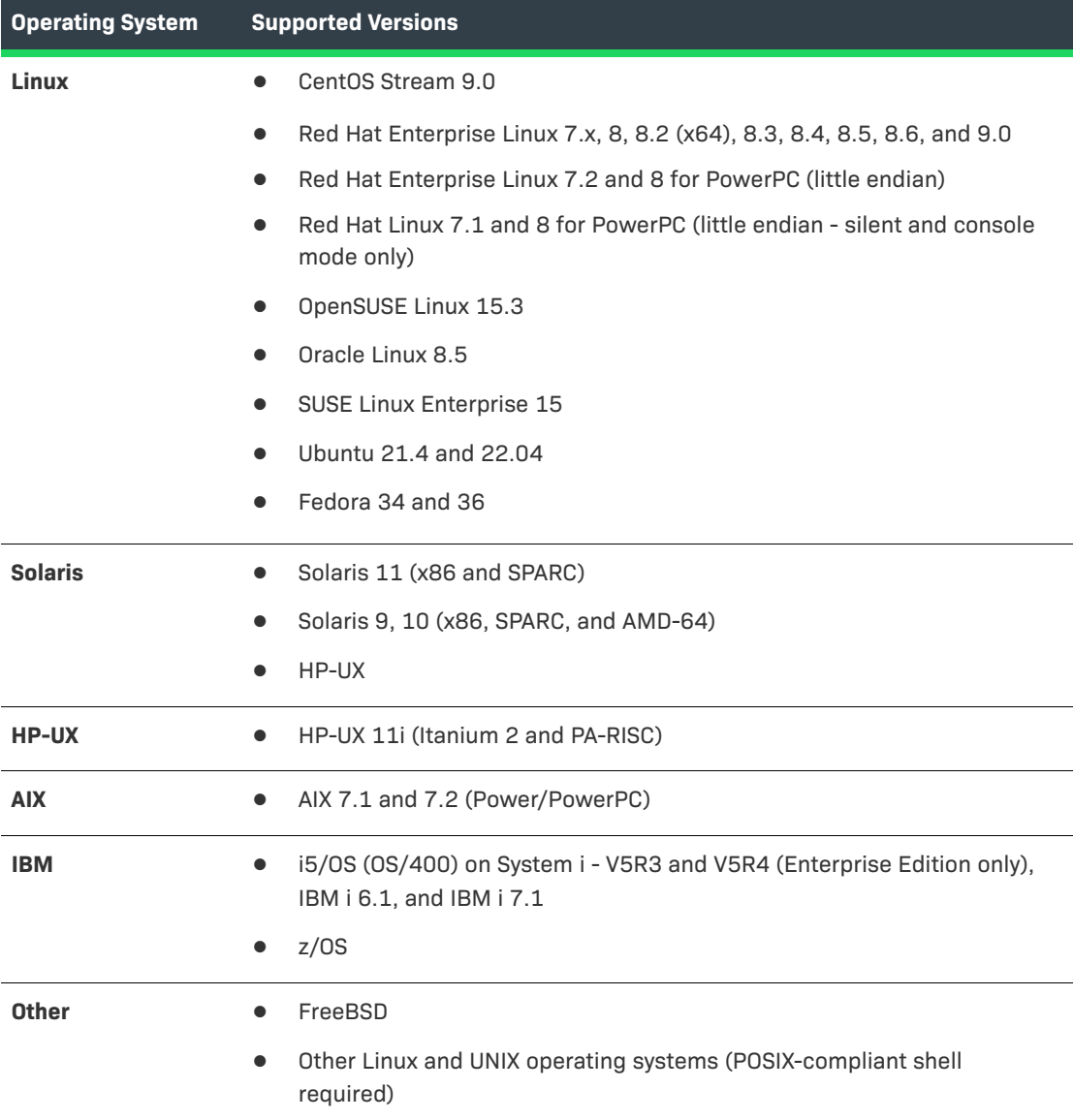

# <span id="page-12-0"></span>**Supported Java Virtual Machines**

InstallAnywhere supports the following Java virtual machines:

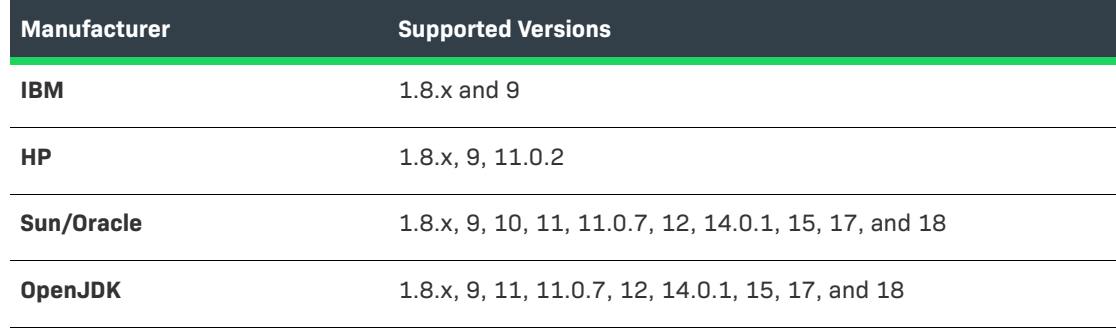

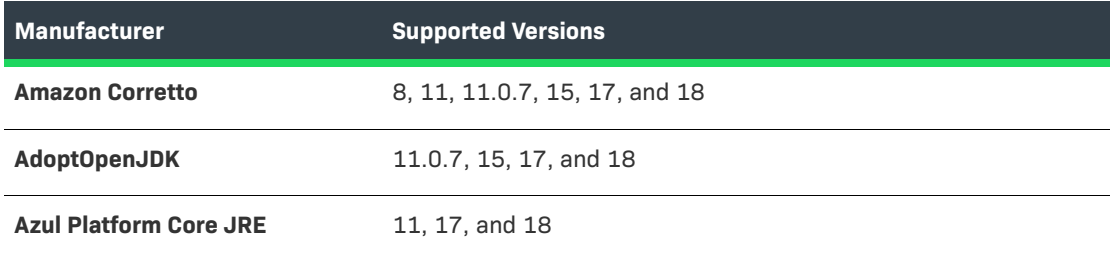

The InstallAnywhere installer installs OpenJDK11.0.2 and OracleJRE180u202. Any Java virtual machine can be bundled with an installer ensuring that the target system meets the minimum requirements for both the installers and your applications. To download additional JRE VM packs, visit https://www.revenera.com/install/products/installanywhere/installanywhere-files-utilities.html and click the VM Packs option.

InstallAnywhere-generated installers are not supported on beta versions or on early-access releases of Java.

# <span id="page-13-0"></span>**Known Issues**

There is no known issue in InstallAnywhere 2022.

# <span id="page-14-0"></span>**Legal Information**

#### **Copyright Notice**

Copyright © 2022 Flexera Software

This publication contains proprietary and confidential information and creative works owned by Flexera Software and its licensors, if any. Any use, copying, publication, distribution, display, modification, or transmission of such publication in whole or in part in any form or by any means without the prior express written permission of Flexera Software is strictly prohibited. Except where expressly provided by Flexera Software in writing, possession of this publication shall not be construed to confer any license or rights under any Flexera Software intellectual property rights, whether by estoppel, implication, or otherwise.

All copies of the technology and related information, if allowed by Flexera Software, must display this notice of copyright and ownership in full.

#### **Intellectual Property**

For a list of trademarks and patents that are owned by Flexera Software, see [https://](https://www.revenera.com/legal/
intellectual-property.html) [www.revenera.com/legal/intellectual-property.html.](https://www.revenera.com/legal/
intellectual-property.html) All other brand and product names mentioned in Flexera Software products, product documentation, and marketing materials are the trademarks and registered trademarks of their respective owners.

#### **Restricted Rights Legend**

The Software is commercial computer software. If the user or licensee of the Software is an agency, department, or other entity of the United States Government, the use, duplication, reproduction, release, modification, disclosure, or transfer of the Software, or any related documentation of any kind, including technical data and manuals, is restricted by a license agreement or by the terms of this Agreement in accordance with Federal Acquisition Regulation 12.212 for civilian purposes and Defense Federal Acquisition Regulation Supplement 227.7202 for military purposes. The Software was developed fully at private expense. All other use is prohibited.